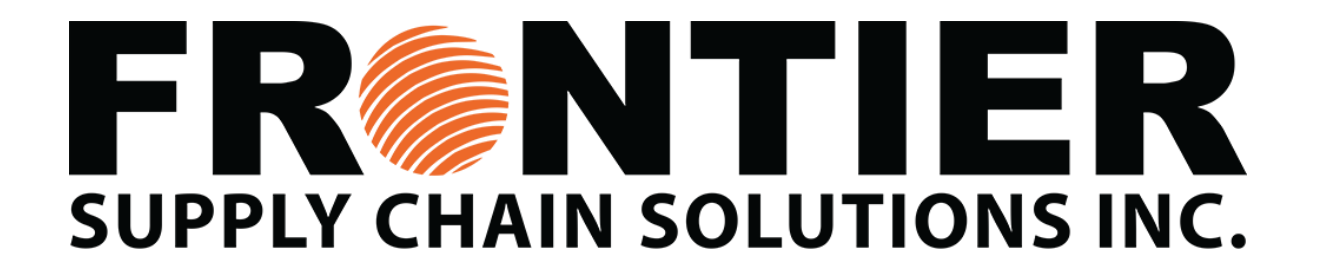

## **How to Access your Frontier Email**

Frontier's Support team will set up a username and password for all new employees. Your manager will provide your log in details upon your first shift

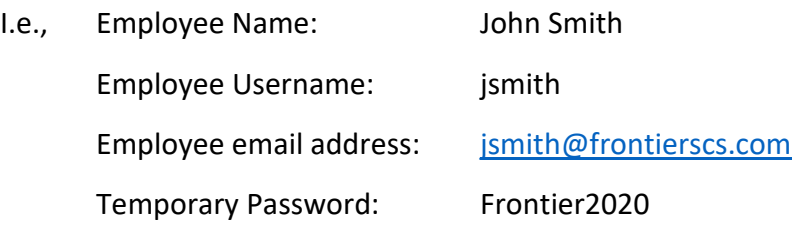

Your username and log in will be the same for accessing your computer and email.

Please change your password once logged in.

To change your password using your computer:

- CTRL + ALT + DELETE
- Change Password

Your email password will automatically update